# UNIVERSITY OF SWAZILAND

#### **FACULTY OF SCIENCE & ENGINEERING**

## DEPARTMENT OF COMPUTER SCIENCE

Main Examination, December 2017

Title of Paper

Computer Graphics

Course Code

CSC 352

Time Allowed

Three (3) Hours

Instructions

Answer ALL questions in Section A

Answer only THREE questions from Section B

All questions are worth 20 marks

This paper should not be opened until permission has been granted by the invigilator.

#### **SECTION A**

Answer all questions from this section.

| Or | iestion | 1. |
|----|---------|----|
| ~~ | LUBULUL |    |

- (a) Define a UI. [4]
- (b) Discuss three application areas for computer graphics & two application areas for image processing. [10]
- (c) Why is it difficult to develop a good UI? [6]

#### Question 2

- (a) Discuss three reasons why the time is right for computer graphics. [6]
- (b) Discuss the criteria for judging the most important graphics primitive (line)[6]
- (c) Work out the CRT input signals for the following output, stating all assumptions, if any. [8]

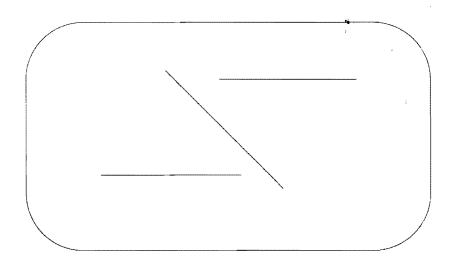

#### **SECTION B**

Answer any three questions from this section.

### Question 3

- (a) Why is interactive computer graphics useful? [3]
- (b) Discuss three main bottlenecks of computer graphics in the past. [6]
- (c) Compute the memory needed for a 640 x 480 frame-buffer with depth 3. [5]
- (d) Discuss the OpenGl as a standard. [6]

## Question 4

- (a) Why are lines so important in computer graphics? [3]
- (b) Describe any two requirements for good computer graphics. [3]
- (c) How does the vector (parametric) definition of a line work? [4]
- (d) Compute the equations of the line segments between the following points:
  - i) (8, 8) to (11, 16)
  - ii) (3, 4) to (7, 8). [5]
- (e) Workout if the above line segments are parallel or not. If they are not parallel compute their point of intersection. [5]

## Question 5

Write a program to draw a chessboard, showing how your program develops from your pseudo-code. [20]

## Question 6

Write a program to draw a vehicle that keeps moving from left to right and right to left until the user presses any key on the keyboard, show your design (pseudo code). [20]